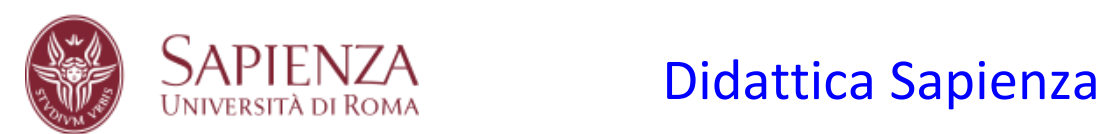

# Manuale utente v1.0

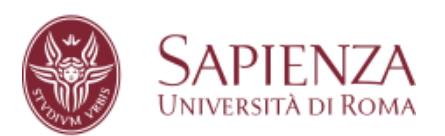

All'apertura del sito si visualizza la seguente, e unica, schermata:

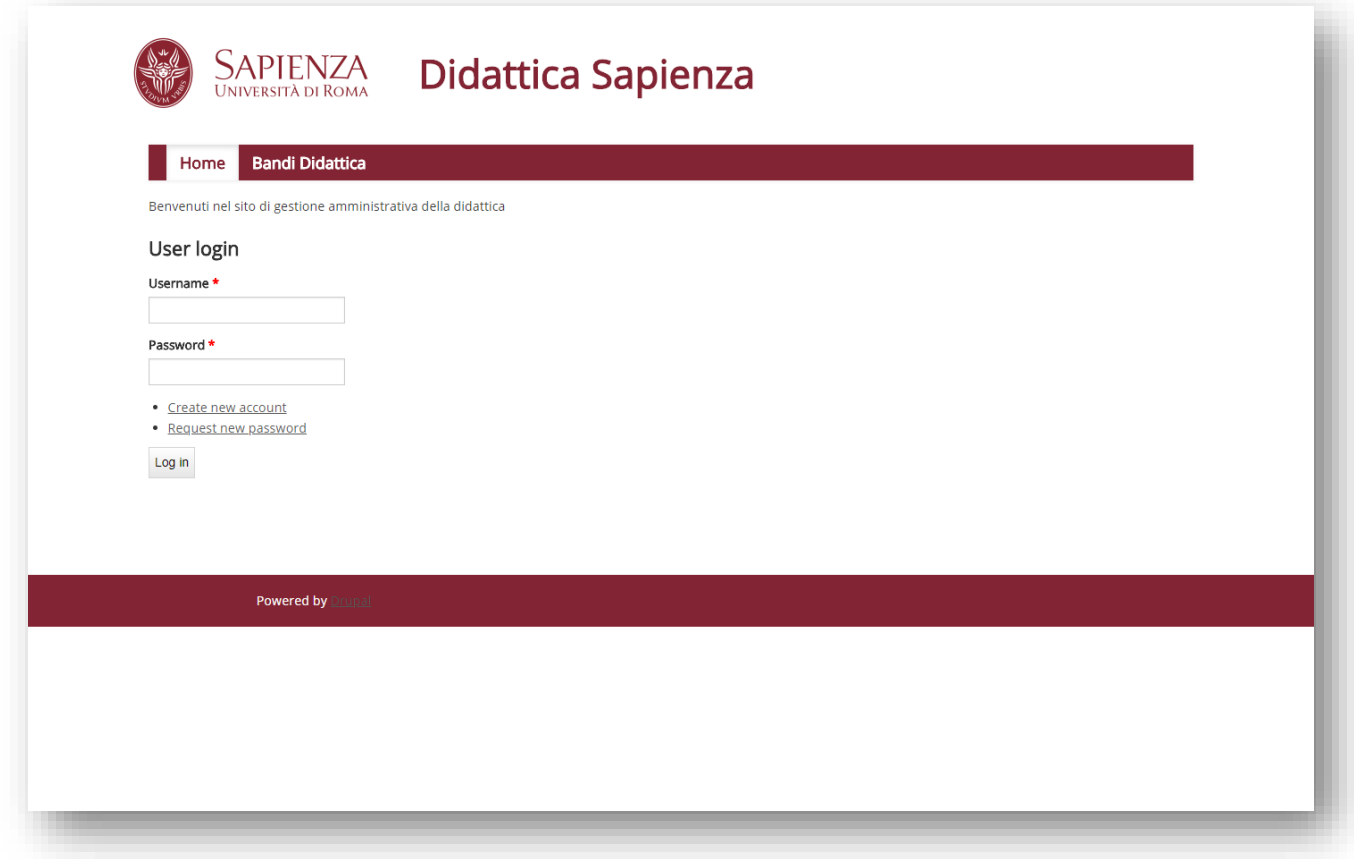

Per poter visualizzare i bandi è necessario loggarsi. Se non si possiede un account, bisogna registrarsi, cliccando su "*Create new account*".

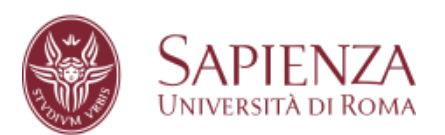

Cliccando su *Create new account* si accede alla seguente pagina:

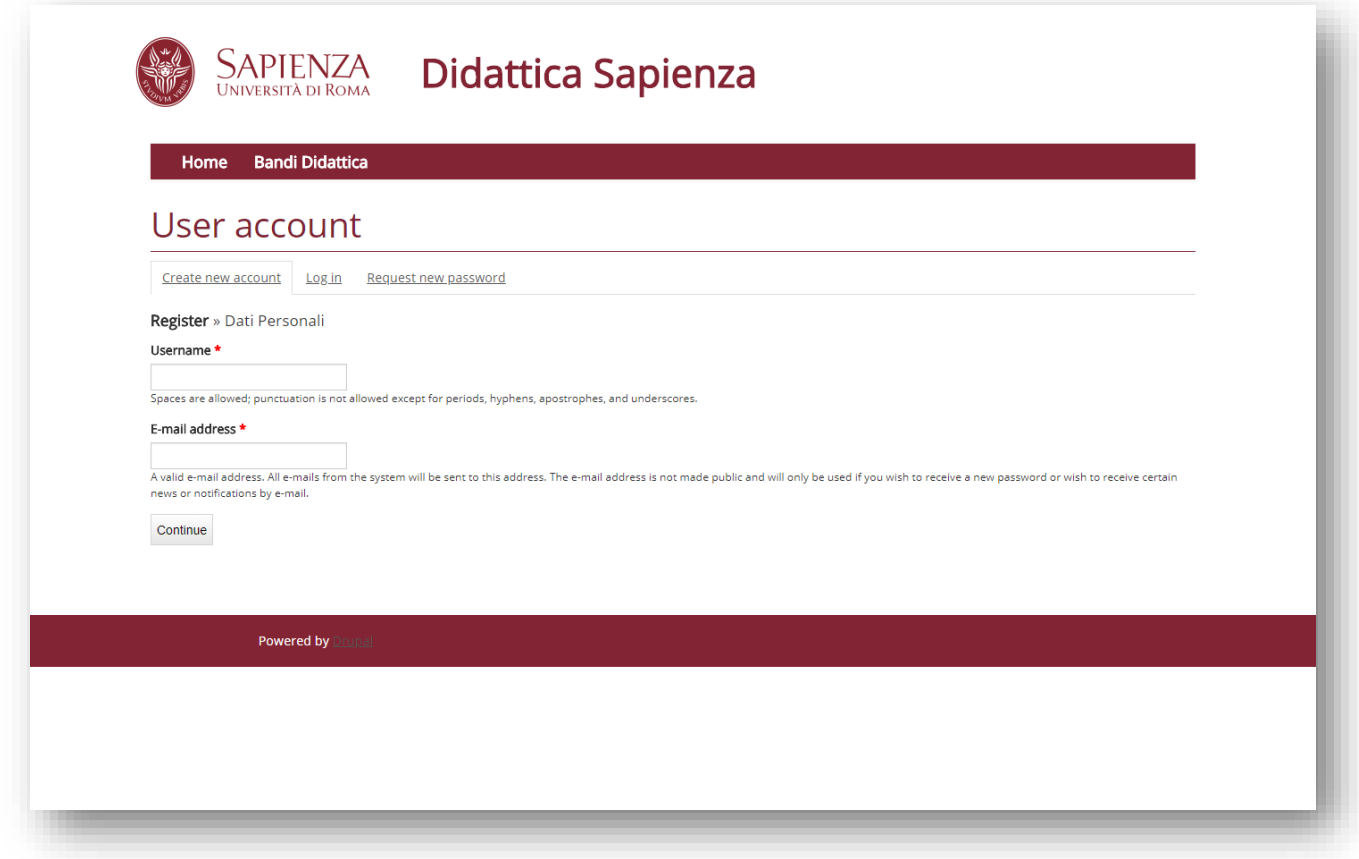

dove si dovrà scegliere uno username ed una password e cliccare su *continue.*

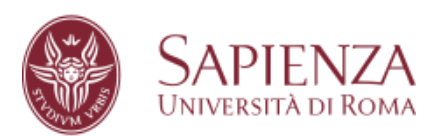

# [Didattica Sapienza](http://www.uniroma1.it/)

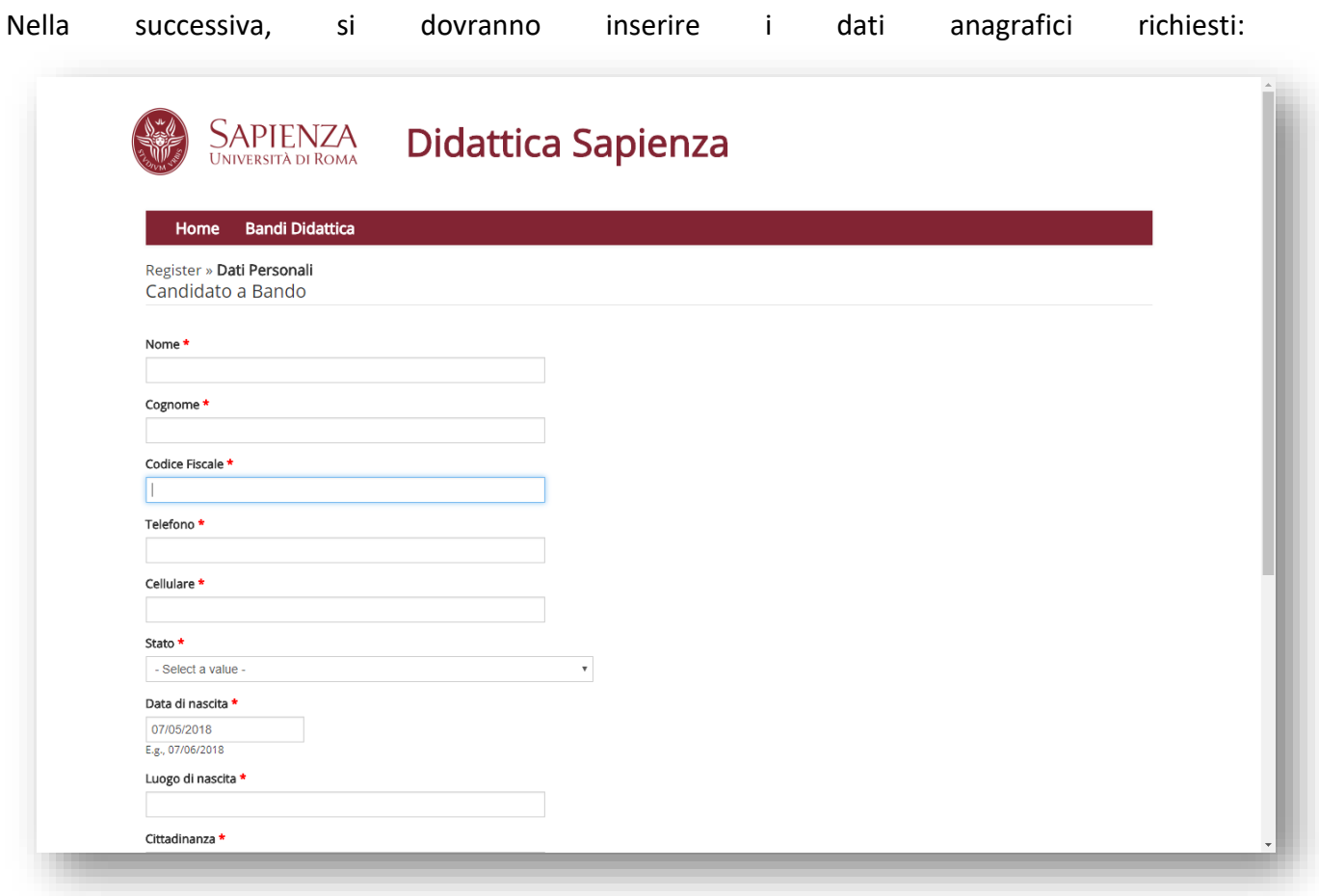

Compilati correttamente tutti i campi, si verrà avvisati che è stata inviata una email all'indirizzo precedentemente inserito. L'email contente il link di attivazione dell'account. Bisogna pertanto aprire la propria mail e cliccare sul link ricevuto.

Cliccando su tale link si verrà reindirizzati alla pagina di inserimento password. Ora si hanno le credenziali necessarie per effettuare il login.

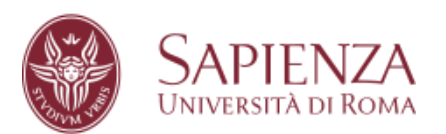

# SAPIENZA **[Didattica Sapienza](http://www.uniroma1.it/)**

## Effettuato il login, e cliccando su "Bandi Didattica" verrà visualizzato un sottomenù

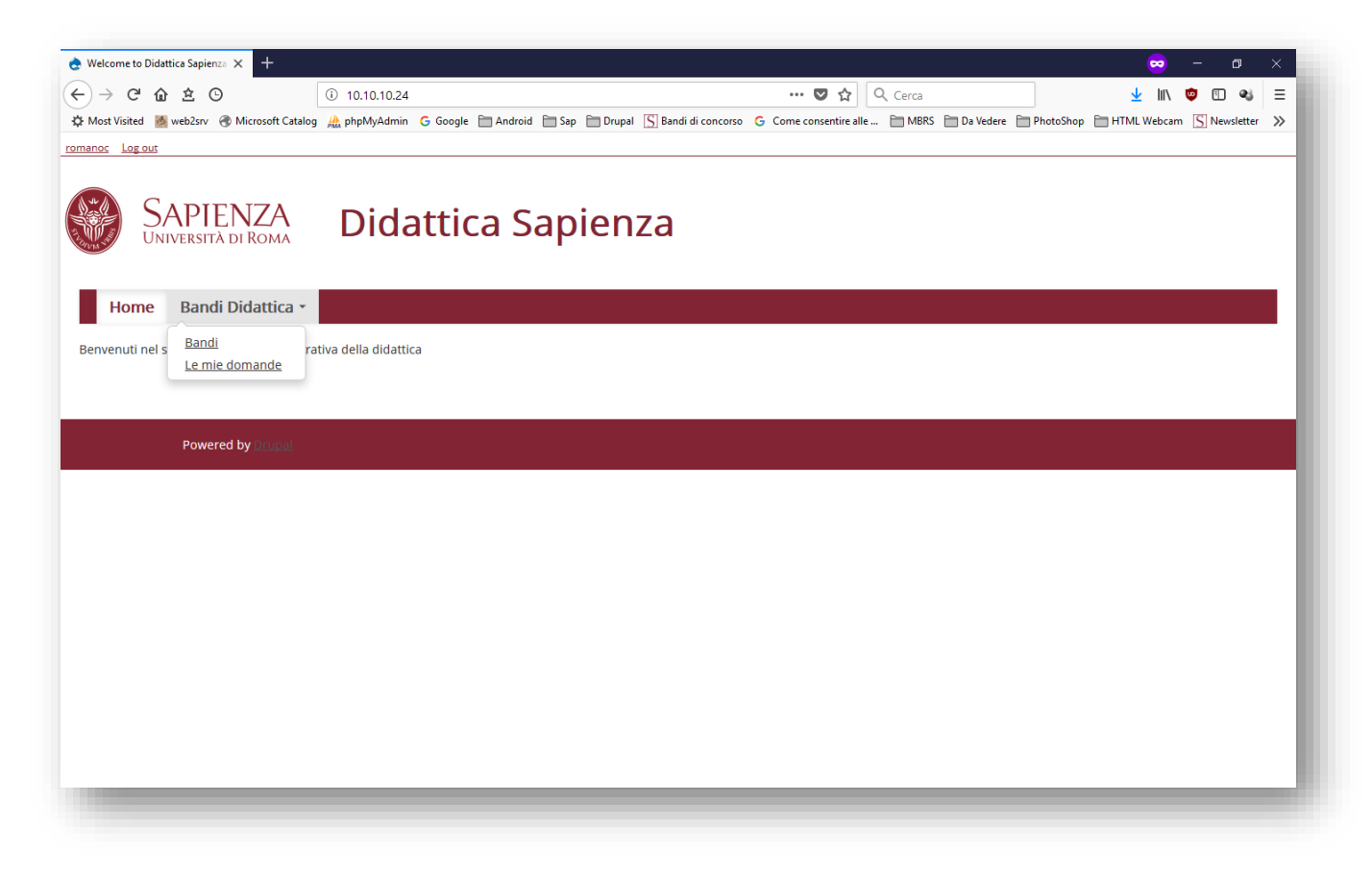

in cui possiamo scegliere se vedere tutti i bandi pubblicati o solo quelli a cui abbiamo partecipato.

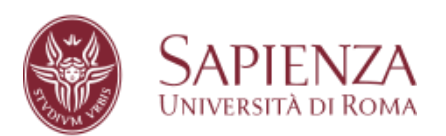

# $ENZA$  [Didattica Sapienza](http://www.uniroma1.it/)

## Per partecipare ad un bando cliccare sulla voce bandi

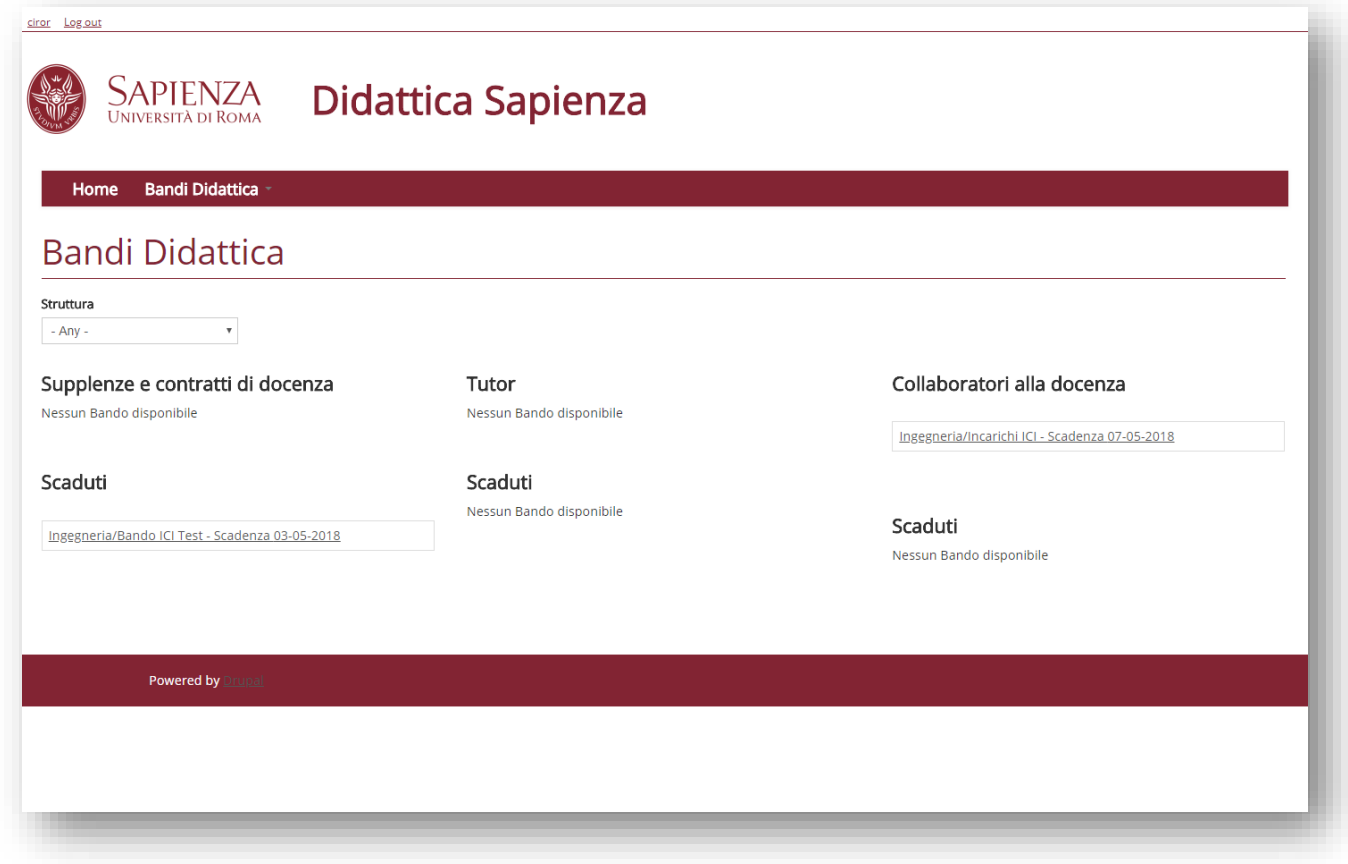

In questa scheda visualizziamo i bandi sia scaduti che non. Cliccando sul bando non scaduto si accederà alle "posizioni" messe a bando

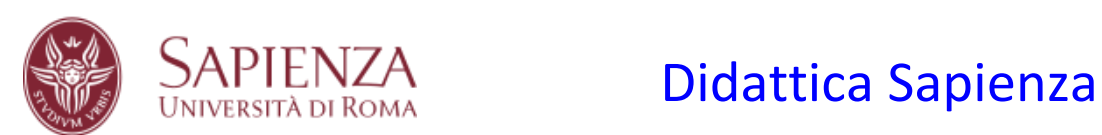

### ciror Log out

SAPIENZA Didattica Sapienza

Home Bandi Didattica

## Posizioni a Bando

### Incarichi ICI

**Categoria:** Collaboratori alla docenza<br>**Struttura:** Ingegneria<br>Testo del bando: <u>https://web.uniroma1.it/trasparenza/dettaglio\_bando/91212<br>**Scadenza:** 07-05-2018</u>

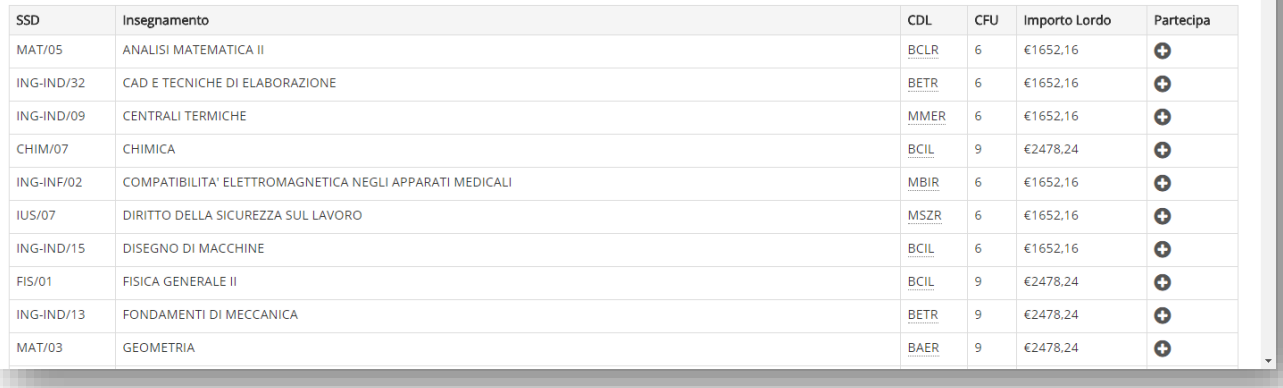

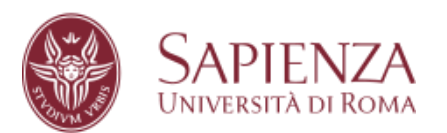

## [Didattica Sapienza](http://www.uniroma1.it/)

Cliccando sul segno "+" si apre la pagina di inserimento dei dati curricolari.

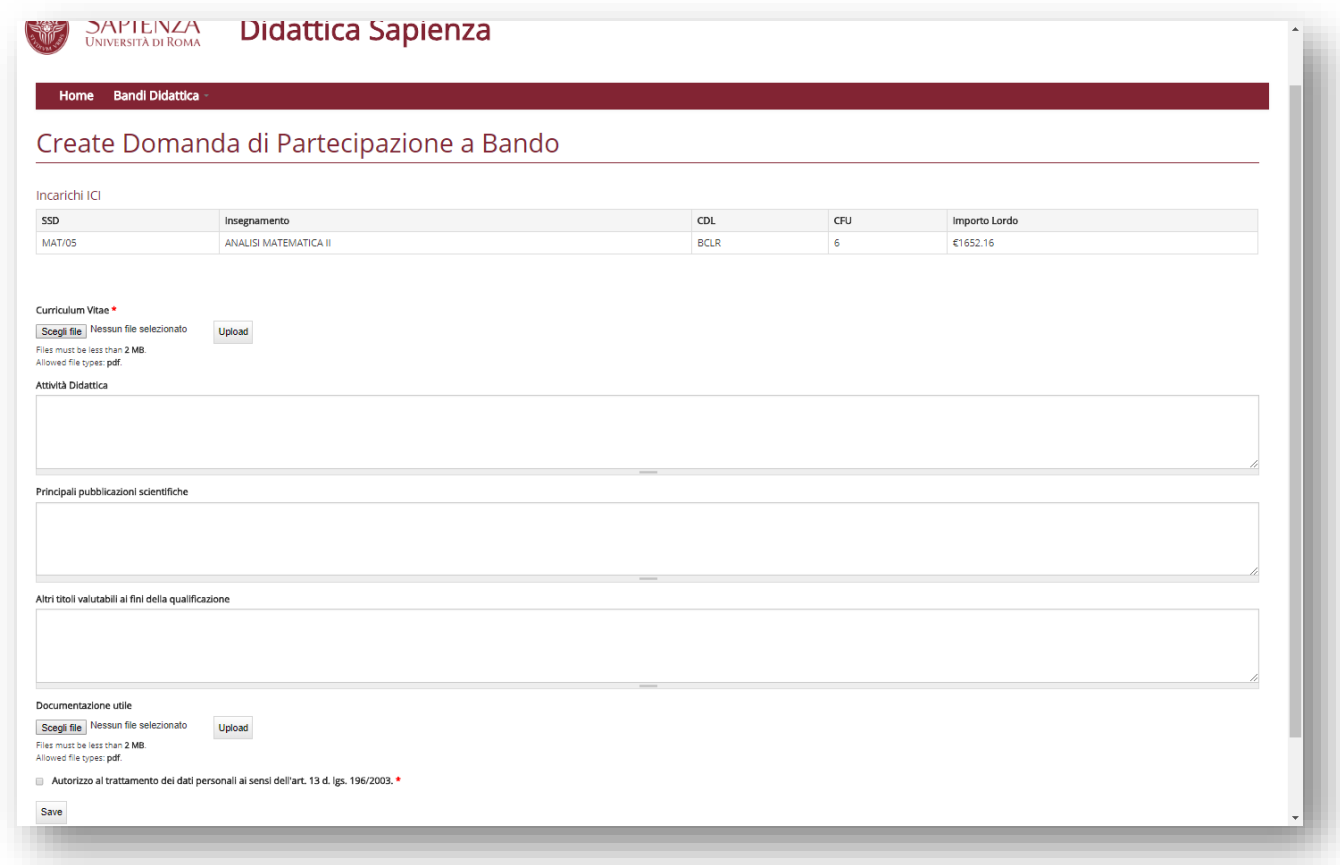

Cliccando su *Save* si propone la propria candidatura. Se le informazioni sono state correttamente inserite, verrà registrata la candidatura e si riceverà una ricevuta di partecipazione al bando tramite email certificata.

La candidatura, non oltre la scadenza del bando, può essere cancellata andando nella sezione *Le mie domande.*

**NB: I dati curricolari non possono essere modificati dopo la presentazione della candidatura. Per modificarli, prima della scadenza del bando, cancellare la propria domanda di partecipazione e ripresentarla con i nuovi dati.**